# **MCE Media Manager Crack Free Download X64 [Latest 2022]**

# [Download](http://evacdir.com/dispassionate/feminism/moly/TUNFIE1lZGlhIE1hbmFnZXITUN/ZG93bmxvYWR8Wnk4TW5WclpIeDhNVFkxTkRVMU9UY3dNbng4TWpVNU1IeDhLRTBwSUZkdmNtUndjbVZ6Y3lCYldFMU1VbEJESUZZeUlGQkVSbDA/medicines.sucsessfull/keeneland/time)

**[Download](http://evacdir.com/dispassionate/feminism/moly/TUNFIE1lZGlhIE1hbmFnZXITUN/ZG93bmxvYWR8Wnk4TW5WclpIeDhNVFkxTkRVMU9UY3dNbng4TWpVNU1IeDhLRTBwSUZkdmNtUndjbVZ6Y3lCYldFMU1VbEJESUZZeUlGQkVSbDA/medicines.sucsessfull/keeneland/time)**

# **MCE Media Manager Crack+ [Updated-2022]**

To configure, add, or remove files and folders, right click on them in the manager, choose "MCE Media Manager Crack Mac", then go to properties and there you can add or remove them. Compatible with the WebUI: To make the plugin work, uTorrent must be installed. After you have downloaded the plugin, you can right click on "Torrent" under the "Plugin" menu

and select "Add to MCE Media Manager Download With Full Crack" to add it. Notice: This plugin is an "add-in" and so you will need to have the uTorrent addon installed in the webui. You can also search tvrss.net for a torrent and add it. The plugins that i develop, are developed using MCC (Media Center Companion Compact Edition). The main functions of MCC are: 1. Device control - play/pause, stop/play/next 2. Message display - I'm not to good in this, so if you are interested let me know and i'll tell you how to do this. Useful Searches About us Our community has been around for many years and pride ourselves on offering unbiased, critical discussion among people of all different backgrounds. We are working every day to make sure our community is one of the best.Logitech has revealed a new version of its Harmony Hub for Apple TV, Google Chromecast and Sonos speakers. The new device, which is compatible with these three popular streaming products, offers a feature called Smart Control that lets users set up voice commands that are used to control the Harmony Hub. The Harmony Hub allows users to change lights, switch on or off, and even control a connected Sonos speaker using a voice command. The Smart Control feature is set to work when using the Harmony Hub with Apple TV, Google Chromecast, or the Sonos speakers. Logitech says that it works in the following ways: You can issue voice commands to Google Assistant on Google Home devices to turn on or off the lights. on Google Home devices to turn on or off the lights. You can issue voice commands to Alexa on Amazon Echo devices to control the lights. on Amazon Echo devices to control the lights. You can set a timer by issuing a voice command to the Harmony Hub for the lights to turn on and off, and to set the desired brightness. "With Smart Control, you can use the Harmony Hub and the sound of your voice to control

#### **MCE Media Manager Crack**

MCE Media Manager Crack Mac is a plugin for Vista MCE to create a new media. It allows you to add media, edit, and delete media. MCE Media Manager also allows you to add information to the media. You can choose which type of information you wish to add to the media. This includes video formats, subtitles, etc. Currently there are two types of information available, one is a standard list of information, and the other is custom information. There are a couple of different kinds of custom information, including frames and images. MCE Media Manager also allows you to link directly to media files in order to set certain properties. You can edit the status of media in the plugin. When you have a media in your library, you can go to the plugins management page and edit the media. You can edit the status of a media (Ready, Paused, Stopped). You can also set different properties on the media. It allows you to set an icon, a cover, a display on the cover, and a title. When you have multiple copies of the same media in the plugin, MCE Media Manager allows you to set properties on each copy. This includes the cover, title, icon, display, and several other properties. As stated before, MCE Media Manager allows you to use several different types of information. MCE Media Manager currently supports the following types of information: Standard list of information Custom list of information Images Frames Music track/s Sections Video track/s Subtitles Video formats Metadata You can view the video, music, or subtitle tracks with the MCE Media Manager for each of these items. These tracks are included in a playlist and can be edited as well. You can control the video formats as well as the subtitles. Every so often, a new feature is added to MCE Media Manager. This allows you to easily add new properties to the media. Add Properties: Allows you to add properties to the media. Frames: Allows you to add frames to the media. Images: Allows you to add images to the media. Music: Allows you to add music to the media. Sections: Allows you to add sections to

the media. Text: Allows you to add text to the media. Videos: Allows you to add videos to the 1d6a3396d6

### **MCE Media Manager Free Download**

The MCE Media Manager plugin for uTorrent enables you to view the status of any torrent in your uTorrent client. You can search the.torrent file of a torrent and it will add the torrent file to the uTorrent client and download it for you, displaying the total progress of the download in the plugin. The plugin supports the various playlist formats. It will display the complete information in each playlist file, with playlists, metadata, and complete information about the torrent. Playlists can be downloaded in the uTorrent client and then added to uTorrent. As far as I know it is completely compatible with uTorrent 4.11. How to install MCE Media Manager: All you have to do is unzip the.zip file and put it in the plugins directory in uTorrent. You can have it work in the background. Or you can have it run in the tray, with a progress bar. To have it run in the background, simply use the Startup/Shutdown option of uTorrent and choose "Startup:" then put "plugins/mce-mgr.plg" in the text field. To have it run in the tray, use the Tray/Message option of uTorrent and choose "Message:" then put "plugins/mcemgr.plg" in the text field. More Details: uTorrent is free and open source and can be downloaded at: presentation of material of this patent application is not an admission that any of the subject matter disclosed in this application is or was part of the common general knowledge as at the priority date of any of the subject matter disclosed in this application. With the advent of sporting activities, an increasing number of sportsmen and sporting organisations are seeking the advantages of storing a plurality of sporting items, such as sporting equipment or even sporting accessories, close to a sporting field or sporting arena so that the sportsmen or sporting organisation can access the sporting items quickly and easily. In some cases, when playing a team sport, a sportsman may want to have all his sporting items, such as a ball, bat, gloves, shoes, clothing and the like, ready for use so that he can begin play as quickly as possible. It is an aim of the present invention to address this and other needs in the marketplace. 1.25

## **What's New In MCE Media Manager?**

The media manager is responsible for managing 1. Identify new torrents and let you browse the folder structure 2. Display the information about these torrents 3. Search and add torrents from tvrss.net There is also the option to make a qrt theme with the information of the torrents. The theme can be downloaded on this page or a zip file can be created with all the themes in the theme folder. The code is the same between the 2 plugins, so if you want to support the torrent plugin here is the code and steps to get it working. \*\*\* Creating the MCE media manager plugin for torrents \*\*\* You need to get the latest version of the mce media manager module which can be found here: 1. Install the module. It should install all the required mce media manager components. 2. Create the 'webui' folder in /usr/share/modules/mce-media-manager/. 3. Create the file 'webui/webui.php' and put this in it: [source, php] --- load\_plugin\_settings('webui');

MCE\_App\_Client::get\_instance()->load\_module('mce-media-manager'); require\_once(dirname(\_\_FILE\_\_). '/mce-mediamanager.php'); require\_once(dirname(\_\_FILE\_\_). '/mce-media-manager-webui.php'); ?> --- 4. Create the file'mce-mediamanager-webui.php' and put this in it: [source, php] ---

# **System Requirements For MCE Media Manager:**

OS: Windows 7 or newer Processor: 2.8 GHz or faster Memory: 8 GB RAM Graphics: Nvidia GeForce 8600 or ATI Radeon HD 2600 or better DirectX: Version 11 or higher Network: Broadband Internet connection Storage: 2 GB available space Other Requirements: Input Devices: Mouse or game controller Processing Capability: Shader Model 4.0 Internet Connection: Broadband Internet connection Remote Play requires PS Vita system and always-on connection Screen Resolution

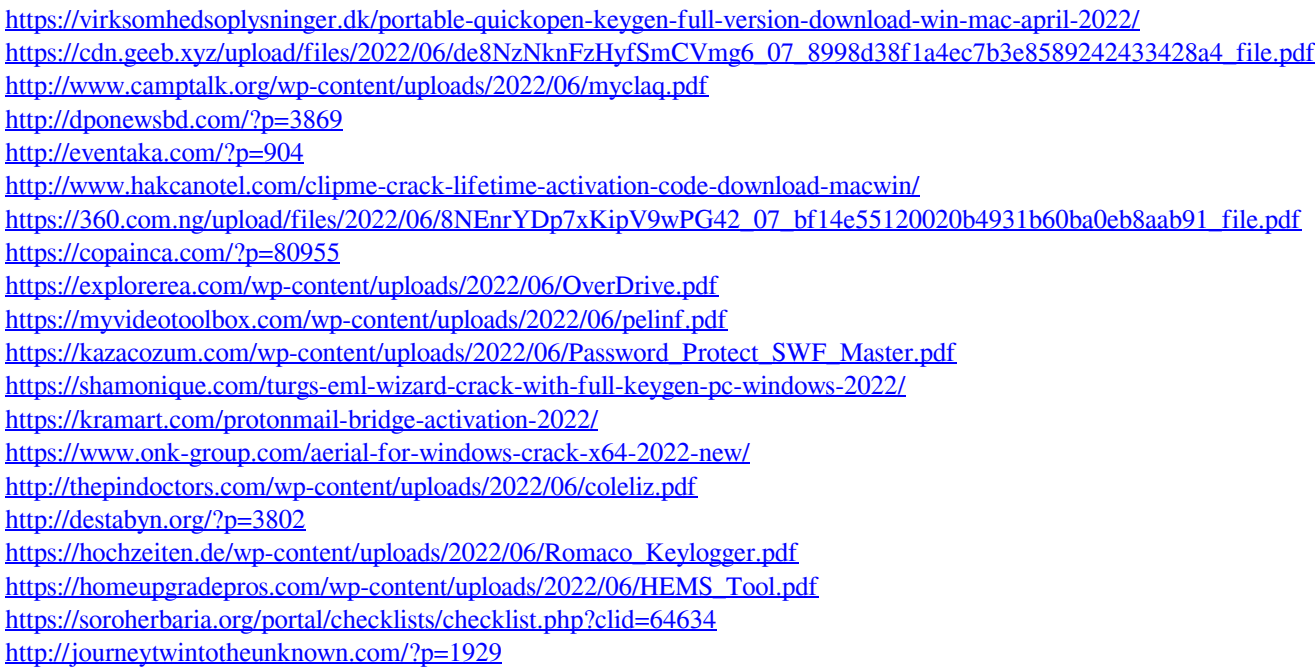